## **INSERIMENTO GIUSTIFICAZIONE ASSENZA IN AREA TUTORE**

Per poter giustificare un'assenza già inserita dalla scuola nel registro elettronico, occorre entrare con le credenziali fornite dalla scuola nella sezione "Assenze"

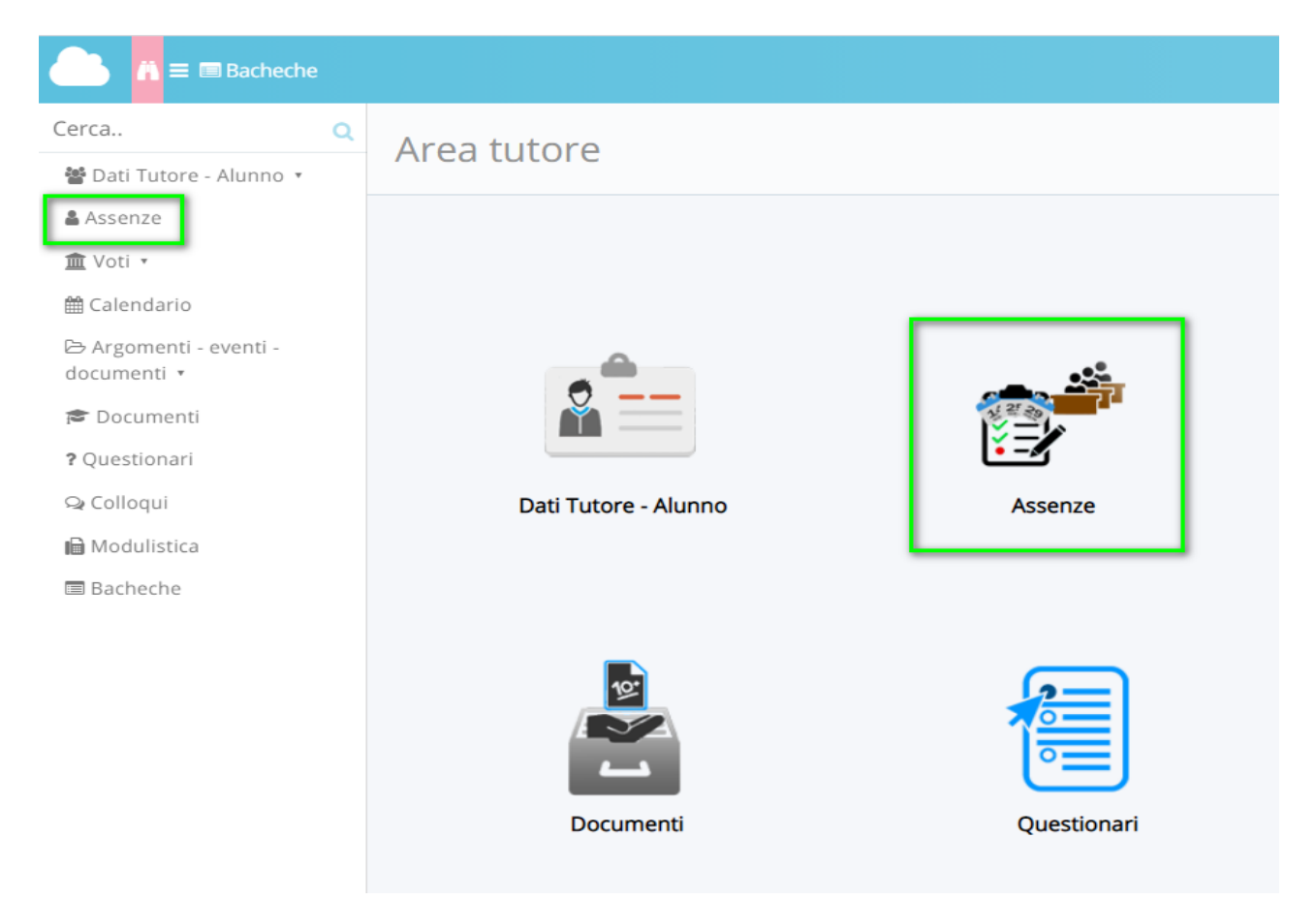

Ricercare nel calendario l'assenza di riferimento e premere su di essa per poter accedere al dettaglio.

![](_page_0_Picture_38.jpeg)

## Nel dettaglio dell'assenza, sarà presente il pulsante "Giustifica" per poter effettuare la giustificazione.

![](_page_1_Picture_22.jpeg)

Per giustificare l'assenza occorre inserire la spunta ed eventualmente inserire un documento di riferimento (per esempio certificato medico) per completare la giustificazione ed effettuare il salvataggio.

![](_page_1_Picture_3.jpeg)

## Giustifica assenza